# **Smart Mirror Display an/aus**

### Bewegungsmelder an Displaybeleuchtung

#### **Warum habe ich die Displaybeleuchtung angezapft und nicht die komplette Spannungsversorgung des Spiegels?**

Ich wollte nicht, dass der Spiegel immer wenn der Bewegungsmelder schaltet neu hochfahren muss. Ich wollte sofort Bild und nicht erst warten  $\triangle$ 

Somit bin ich an die Displaybeleuchtung gegangen. Das bedeutet der Spiegel ist immer an und somit auch der Raspberry Pi. Nur die Hintergrundbeleuchtung wird ein- und ausgeschaltet. Das spart bei mit einem 17'' Display ca. 7W.

Im "Standby" verbraucht der Spiegel nun ca. 13W.

## **Was musst Du tun**

Zunächst habe ich vom Display-Controller rausgesucht, welche Kabel für die Versorgung der Hintergrundbeleuchtung zuständig sind. Es ist ein kleiner weißer Stecker mit 6 Kabeln (2xrot, 2xblau, 2xschwarz) (Siehe [Abbildung](#page-0-0) ).

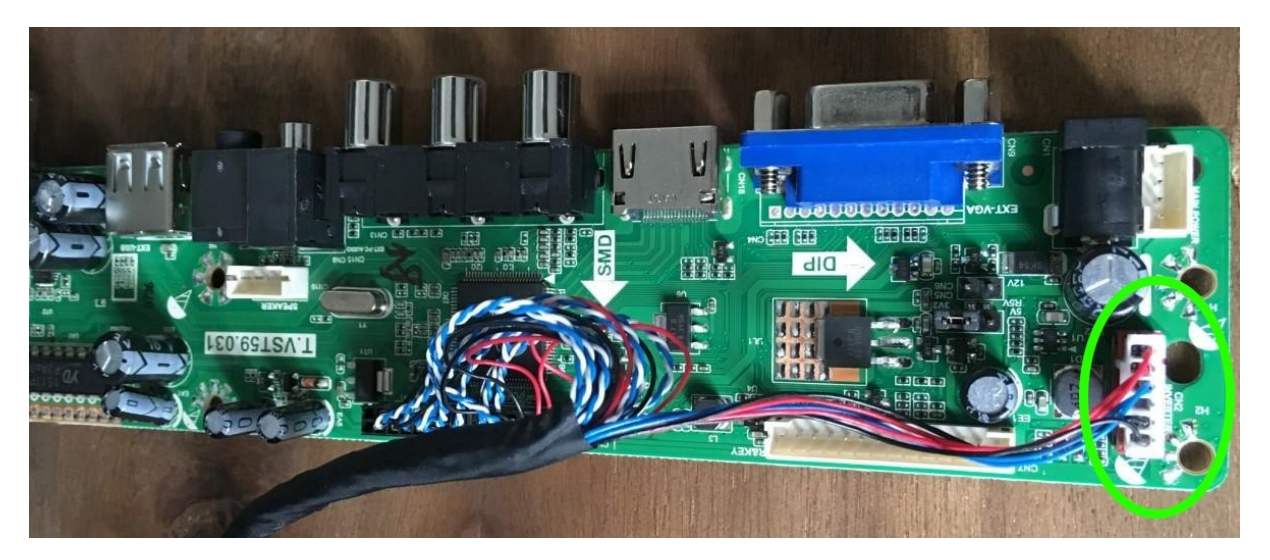

#### <span id="page-0-0"></span>**Abbildung 1**

Die beiden roten sind (+), die beiden schwarzen sind (-) und die beiden blauen bringen das Steuersignal für die Hintergrundbeleuchtung. Theoretisch sollte sich die Hintergrundbeleuchtung darüber auch dimmen lassen, aber der Displaycontroller lässt das irgendwie nicht zu, bei mir war immer "volle Esse", egal was ich im Displaymenü eingestellt hatte.

Nach dem ich nun wusste, welche Kabel für die Hintergrundbeleuchtung zuständig waren, habe ich diese mal einzeln abgezogen. Meine Vermutung war, da es von allen Leitungen 2 Stück gab, dass das darüber die Linke und die rechte Displaybeleuchtung separat gesteuert werden. Somit ein roten abgezogen und geschaut was das Display macht. Aber es leuchten weiterhin beide Seiten der Displaybeleuchtung (das gleiche Spiel mit dem anderen Kabel).

Das war dann der Punkt, an dem ich mir gedacht hatte einen Bewegungsmelder dazwischen zu klemmen. Noch schnell geprüft welche Spannung an den Kabeln anliegt (12V) und bei E-Bay nach einem passenden Bewegungsmelder gesucht.

z.B. Mini Bewegungsmelder 12V PIR 360° Einbau Sensor f. LED Streifen Strip Spot MR16

•<https://amzn.to/2HpOMjS>

### **Angeschlossen habe ich den dann wie folgt:**

Ein rotes Kabel aus dem Stecker gezogen. Dazu kann man mit einem kleinen Schraubenzieher die kleine Kunststoffnase am roten Kabel der Wahl ansetzen und dieses dann rausziehen (siehe [Abbildung](#page-1-0) )

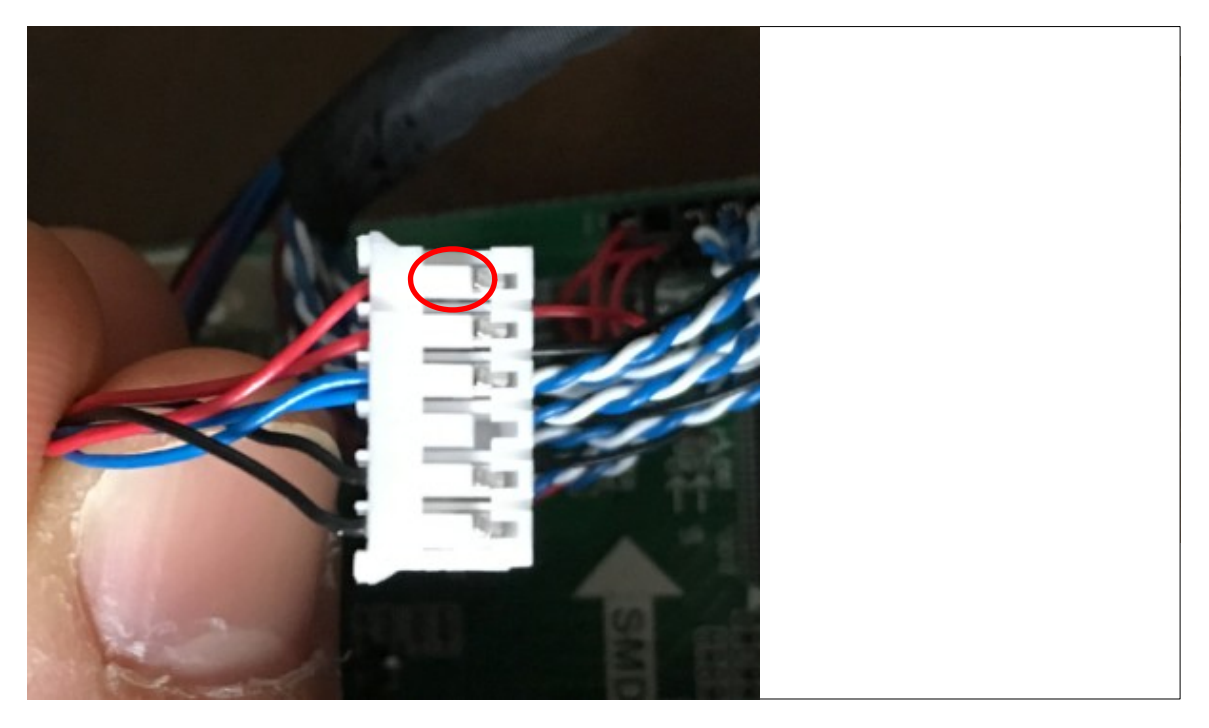

#### <span id="page-1-0"></span>**Abbildung 2**

Dieses Kabel habe ich dann mit Schrumpfschlauch (oder Isolierklebeband) isoliert/abgeklebt und einfach am Strang belassen.

Das andere rote Kabel habe ich ca. 2cm nach dem Stecker durchtrennt und mit dem pluspol des Bewegungsmelders verbunden.

Den Minuspol des Bewegungsmelders wird einfach mit an eines der beiden schwarzen Kabel am Stecker geklemmt. Dazu einfach eines der beiden schwarzen Kabel vom Stecker ein Stück abisolieren und den Bewegungsmelder anklemmen (wieder alles schön Isolieren).

Das braune Kabel des Bewegungsmelders wird dann an das vorhin durchtrennte rote Kabel geschlossen, welches zum Display geht. Auch hier wieder die Verbindungsstelle isolieren.

Jetzt kann man sich ein schönes Plätzchen für den Bewegungsmelder suchen (entweder 12mm Loch in den Spiegel bohren oder unter/über/neben den Spiegel hängen). Wie der Bewegungsmelder hinter dem Spiegel funktioniert, habe ich noch nicht getestet.

Jetzt noch die Empfindlichkeit und die gewünschte "An-Zeit" einstellen. Bei mir musste ich auf "unempfindlich" stellen, da der Spiegel auch immer angegangen ist, auch wenn keiner vorbei lief. Ich habe für meinen Spiegel den kleinen Schalter am Bewegungsmelder auf die 30s gestellt.

### **Hinweise**

- die Arbeiten am Displaytreiber/ Spiegel immer ohne Spannung durchführe (also Stecker vorher ziehen)
- Für Defekte die durch diese Modifikation entstehen, übernehme ich auch keine Haftung … versteht sich von selbst.

Ich kann nur eines sagen, ich habe den Bewegungsmelder jetzt schon knapp eine Woche in meinem Spiegel integriert und bis jetzt geht er noch hervorragend.

Gruß Felix